## **Effet de lumière expressive**

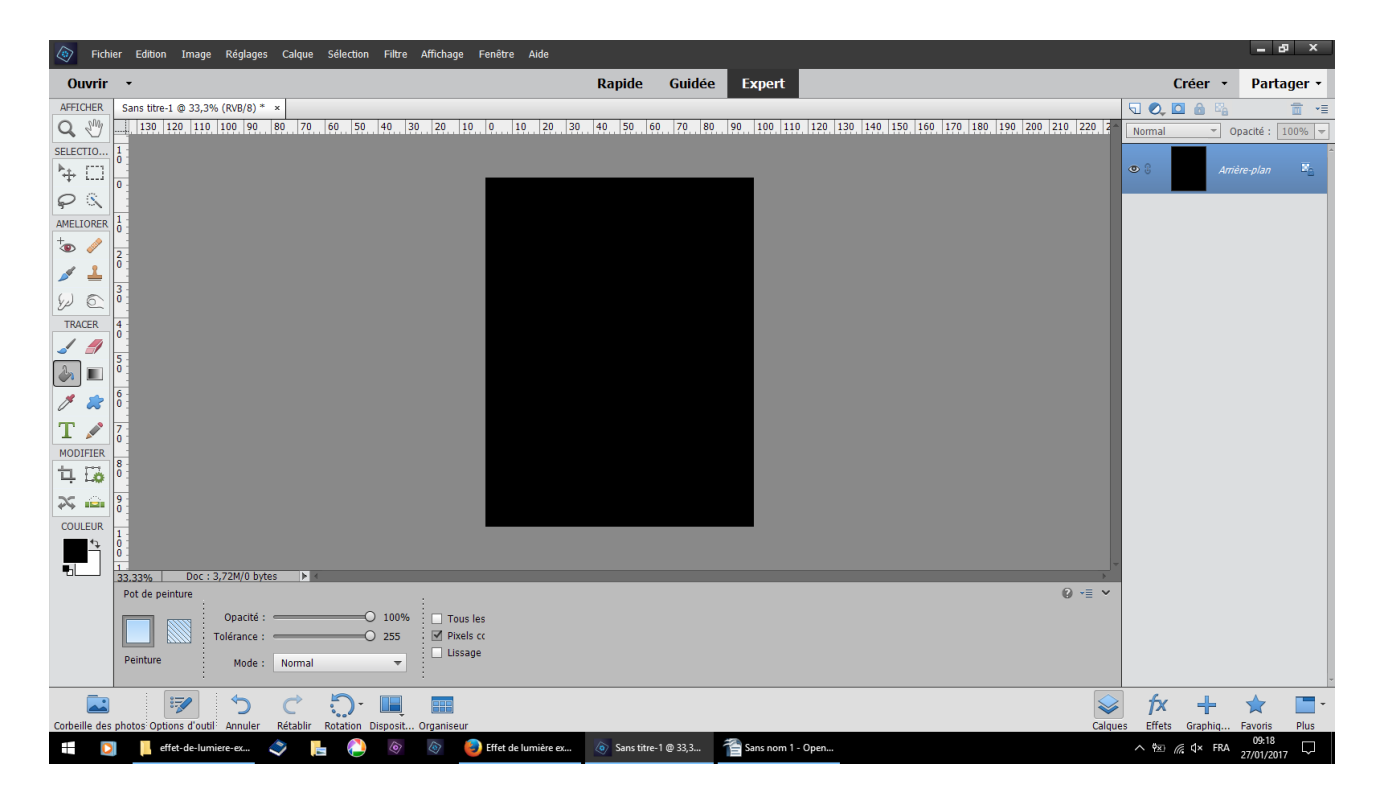

fichier nouveau fichier vide 1000 x 1300 versez couleur noire

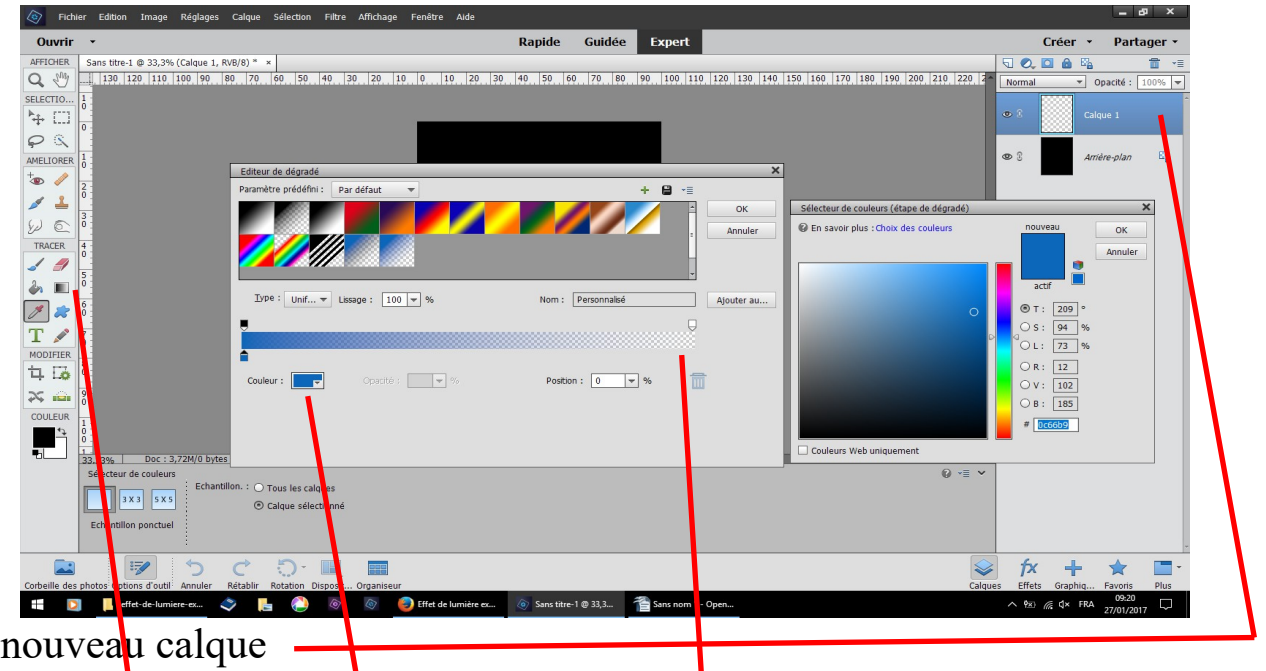

outil dégradé couleur 0c66b9 vers transparent

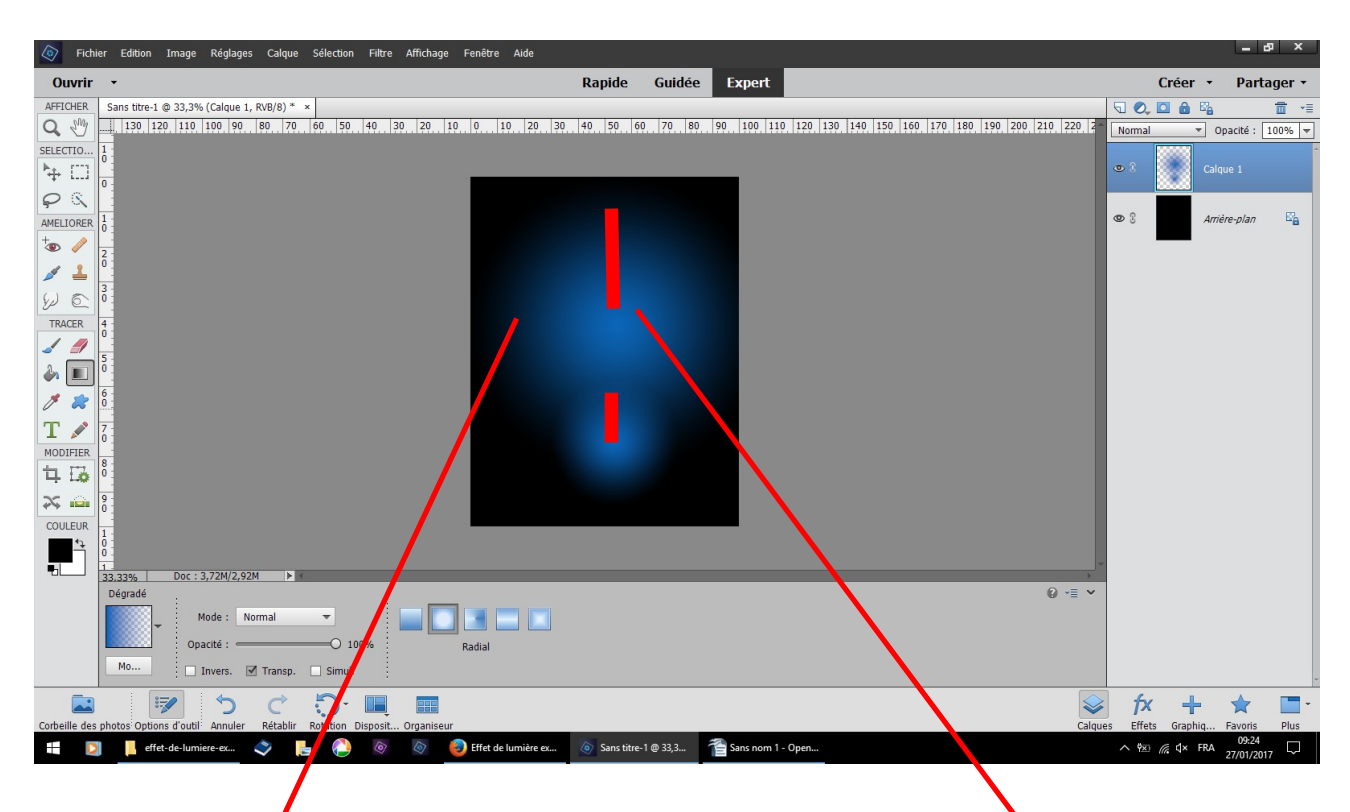

outil pinceau doux dessinez deux dégradés radiales en partant du milieu du rond

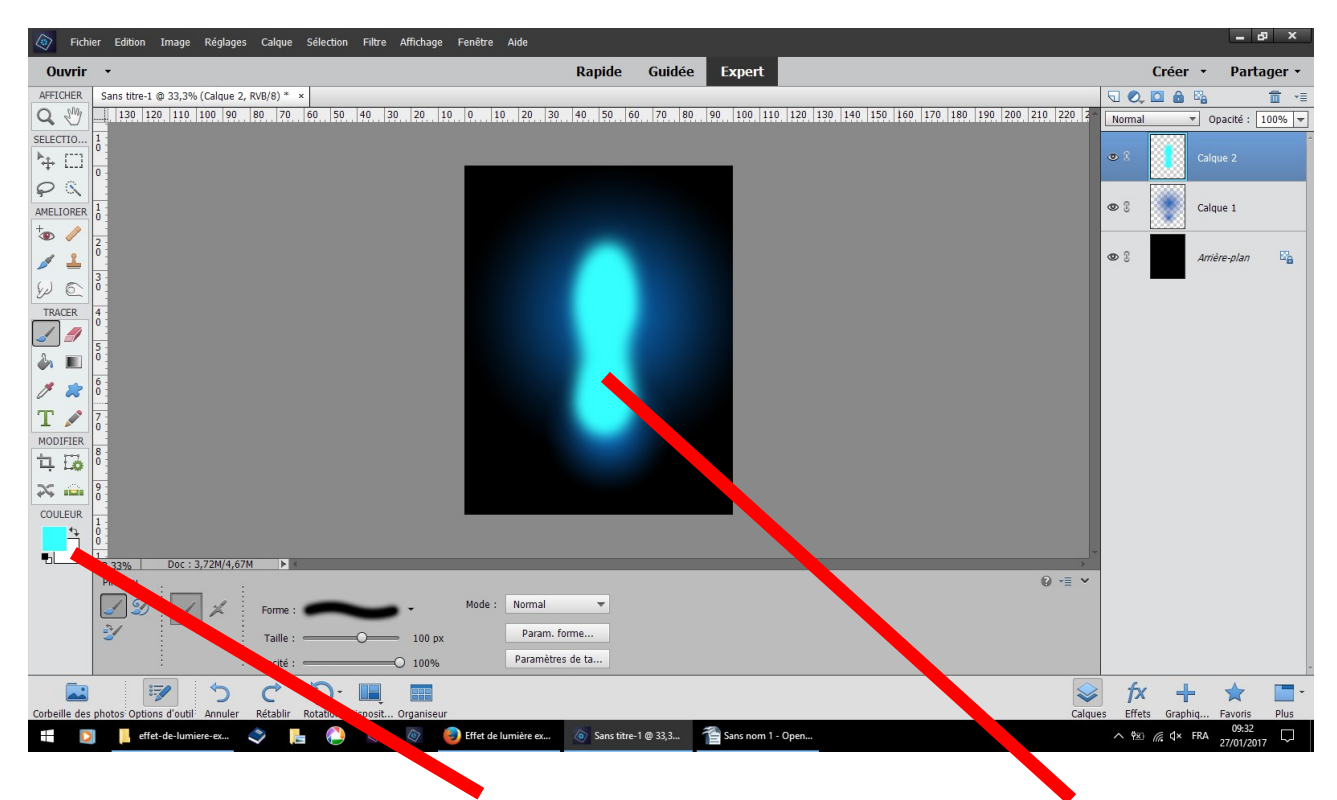

nouveau calque couleur 35ffff pinceau doux dessinez cette forme

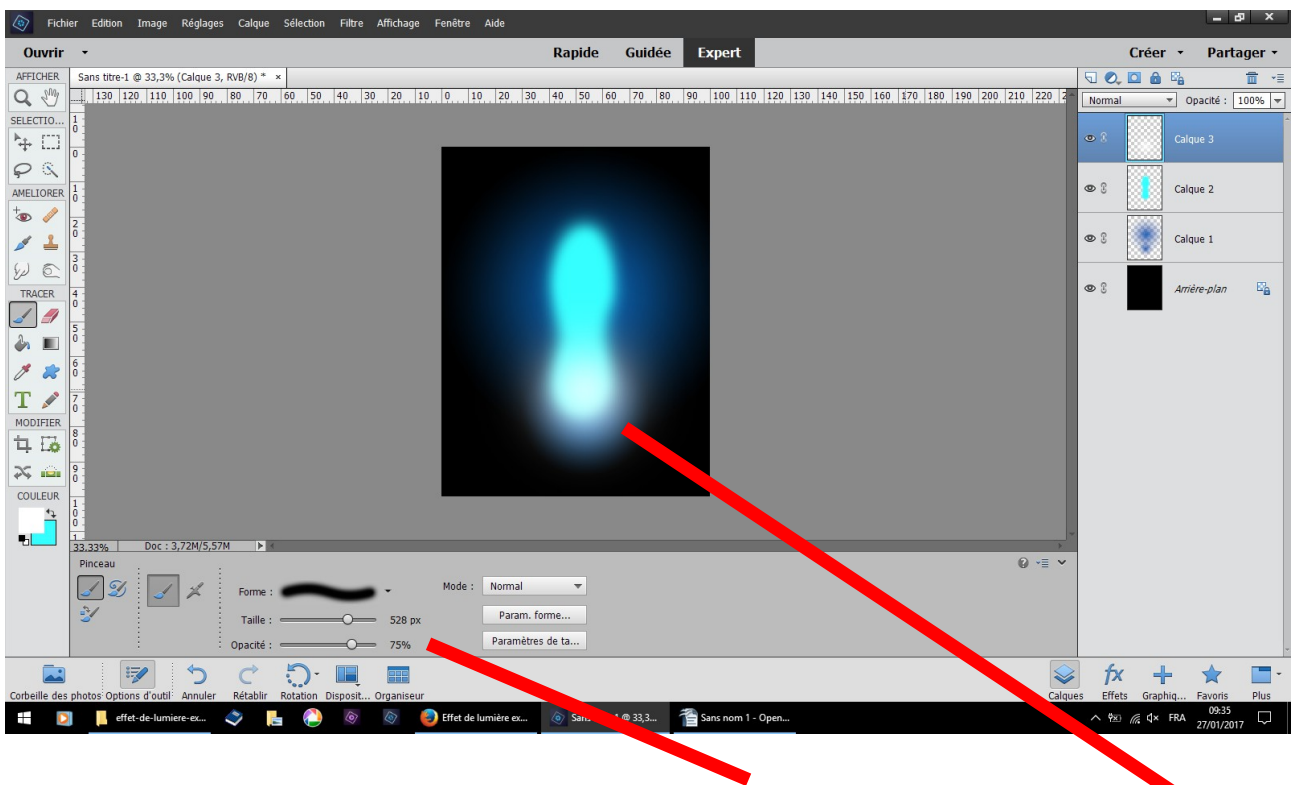

nouveau calque couleur blanche pinceau doux 75 % dessinez un rond

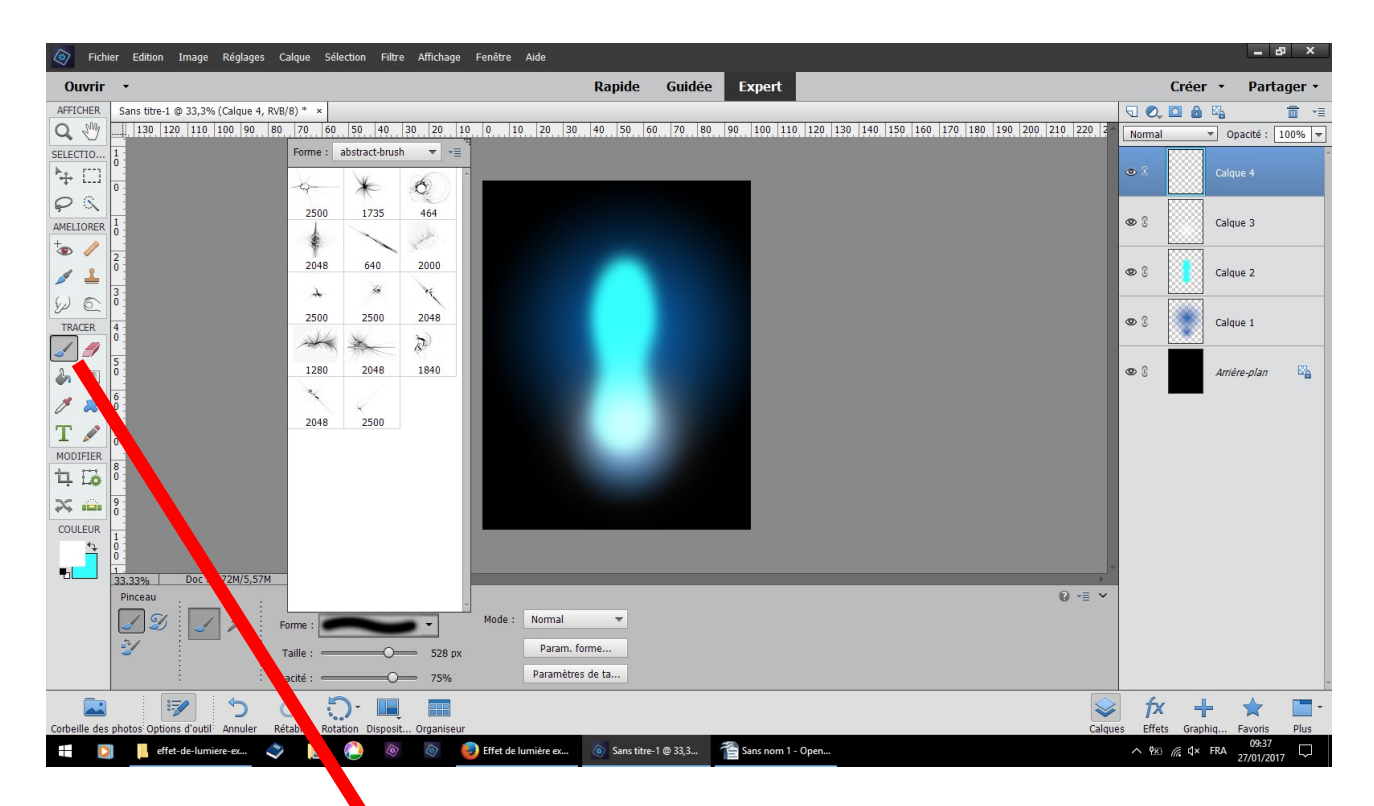

nouveau calque pinceau abstract bruches couleur blanche

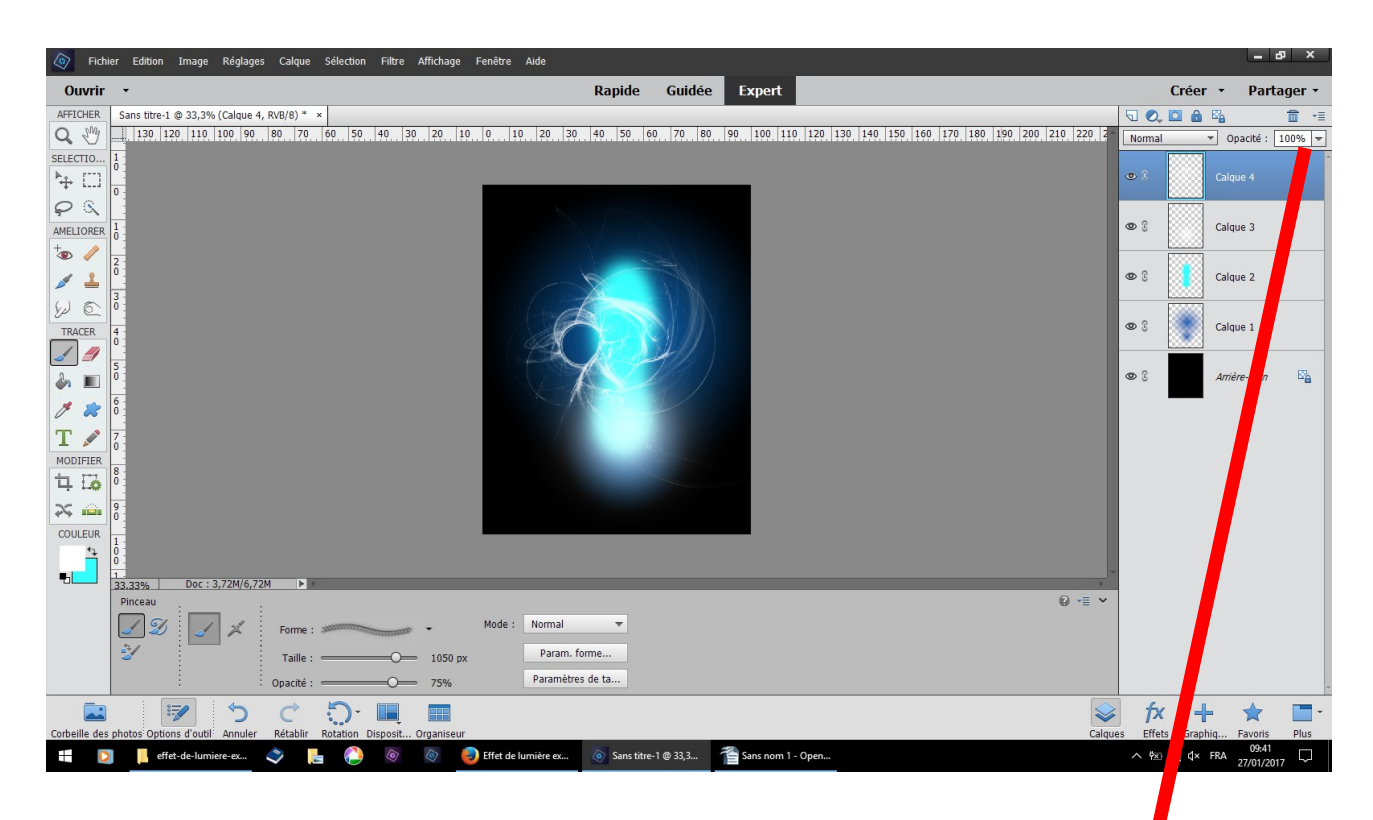

pinceau n° 464 et 1840 dessinez ces deux formes réduisez l'opacité à 30 %

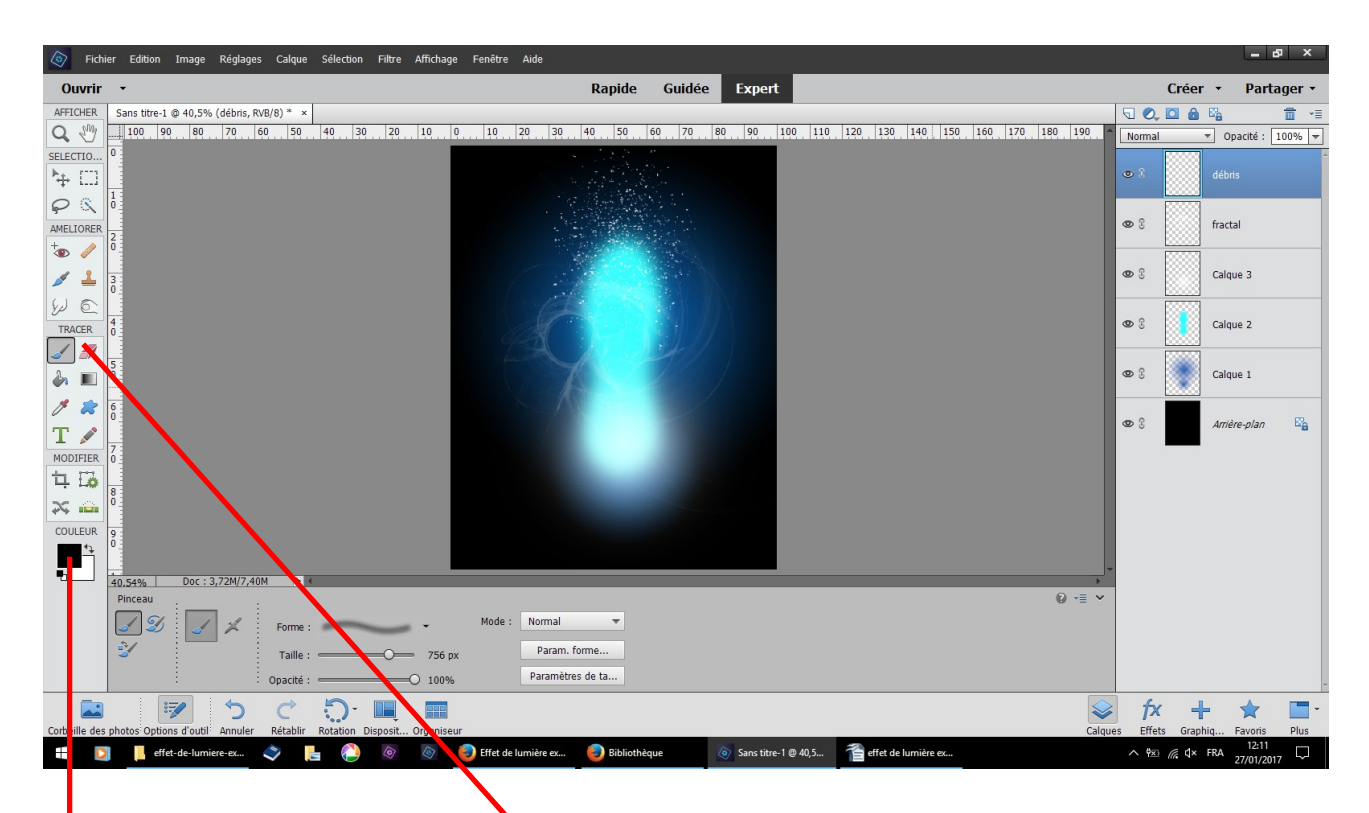

nouveau calque pinceau débris couleur 1 er plan blanche et non noire erreur

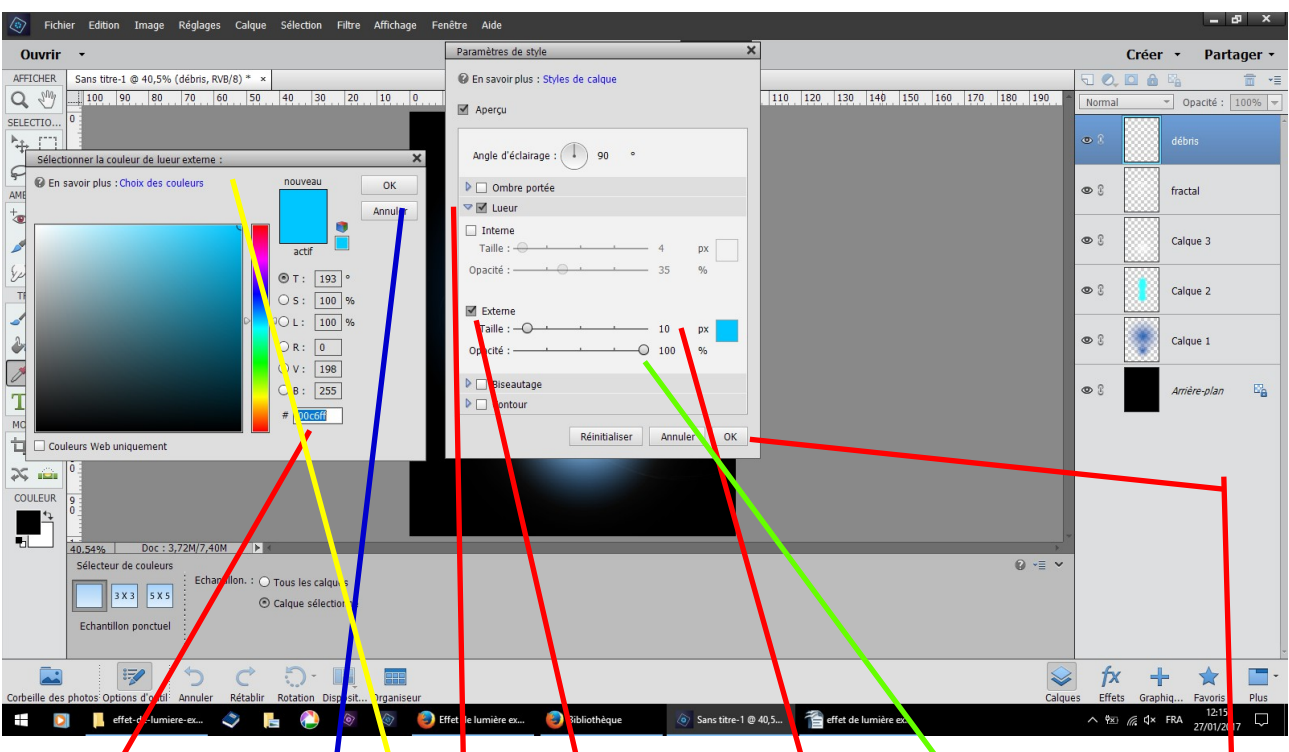

calque style de calque paramètre de style un tableau s'ouvre choisir lueur externe taille 10 opacité 100 couleur 00c6ff OK ce tableau se ferme puis OK pour fer ce tableau se ferme puis OK pour fermer l'autre

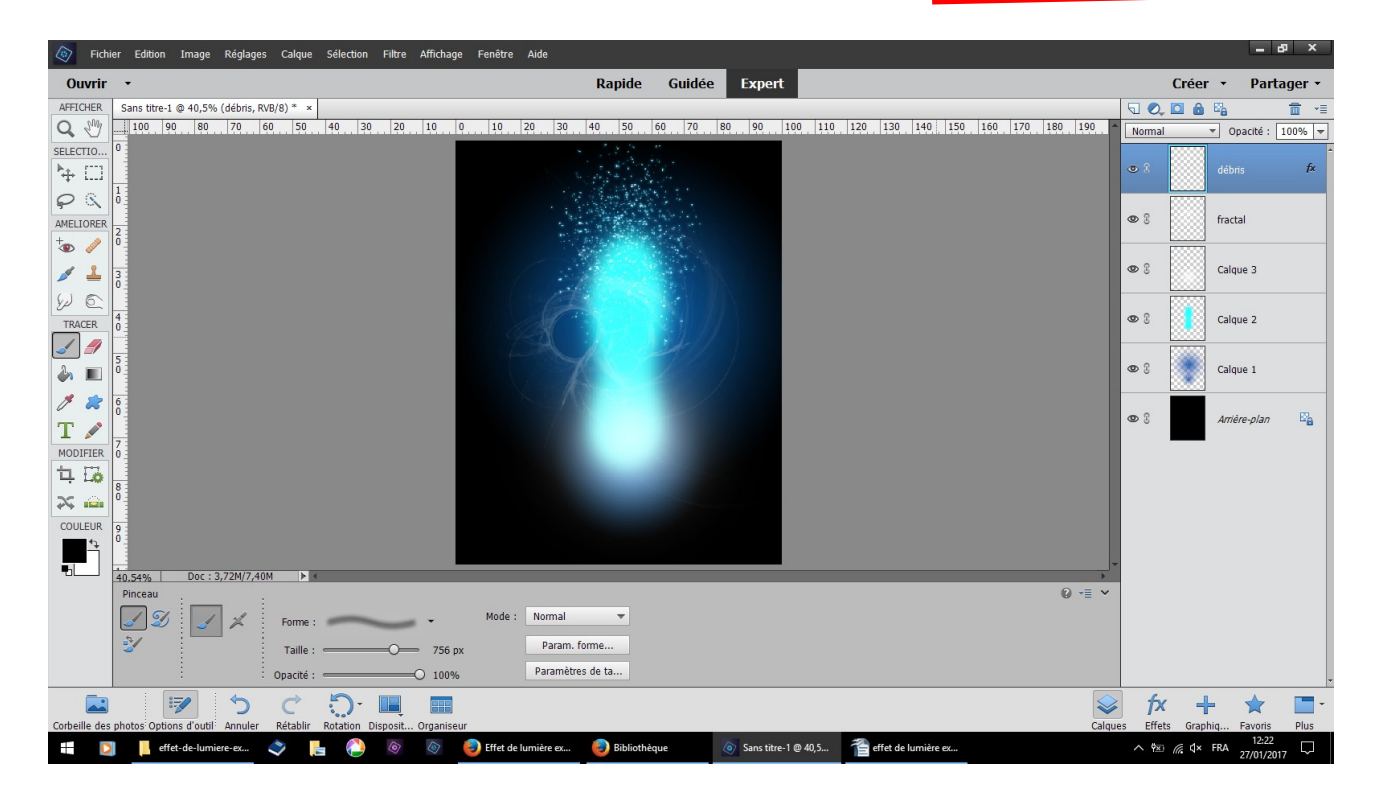

résultat les débris sont entourés de couleur bleue

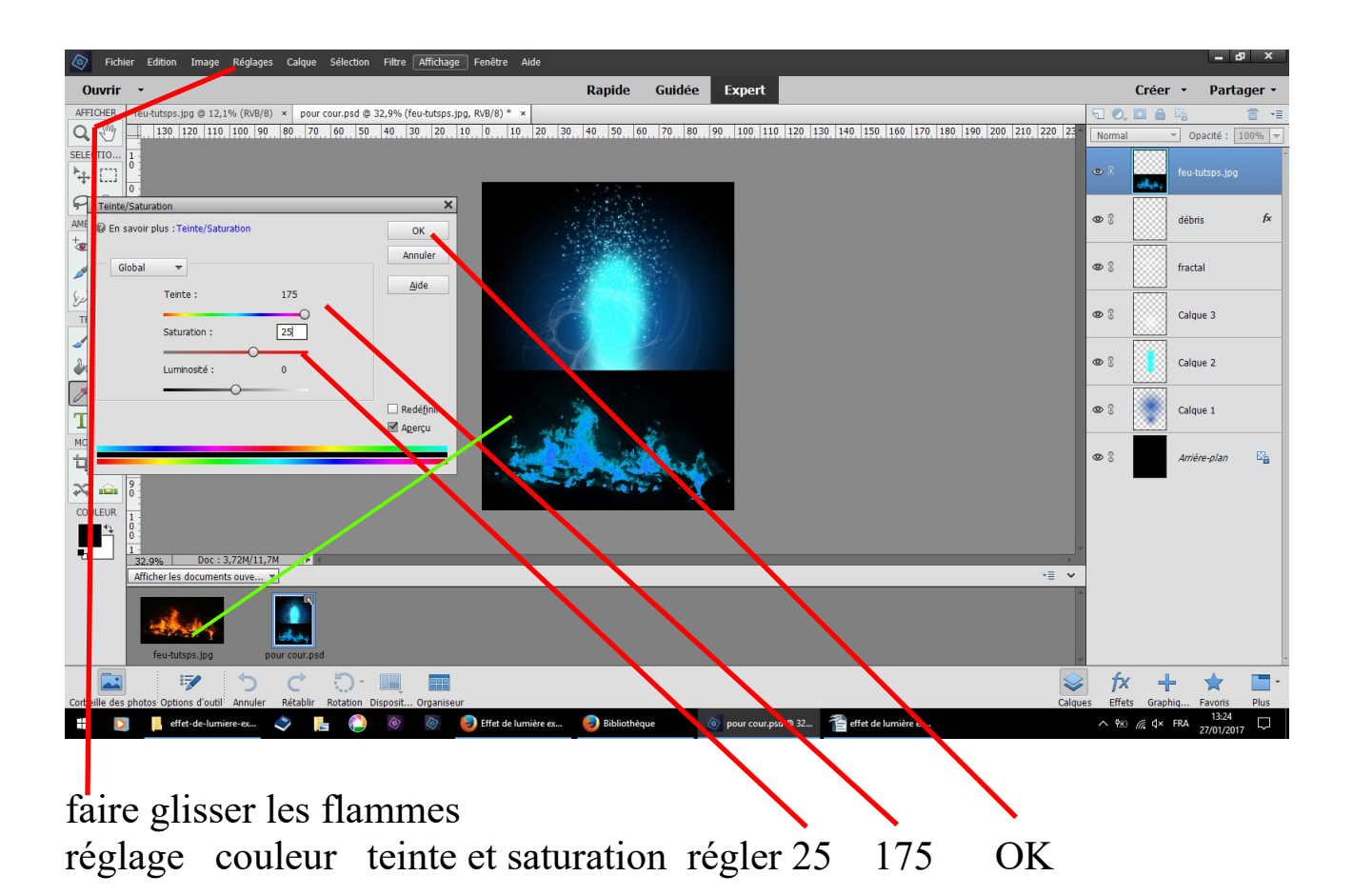

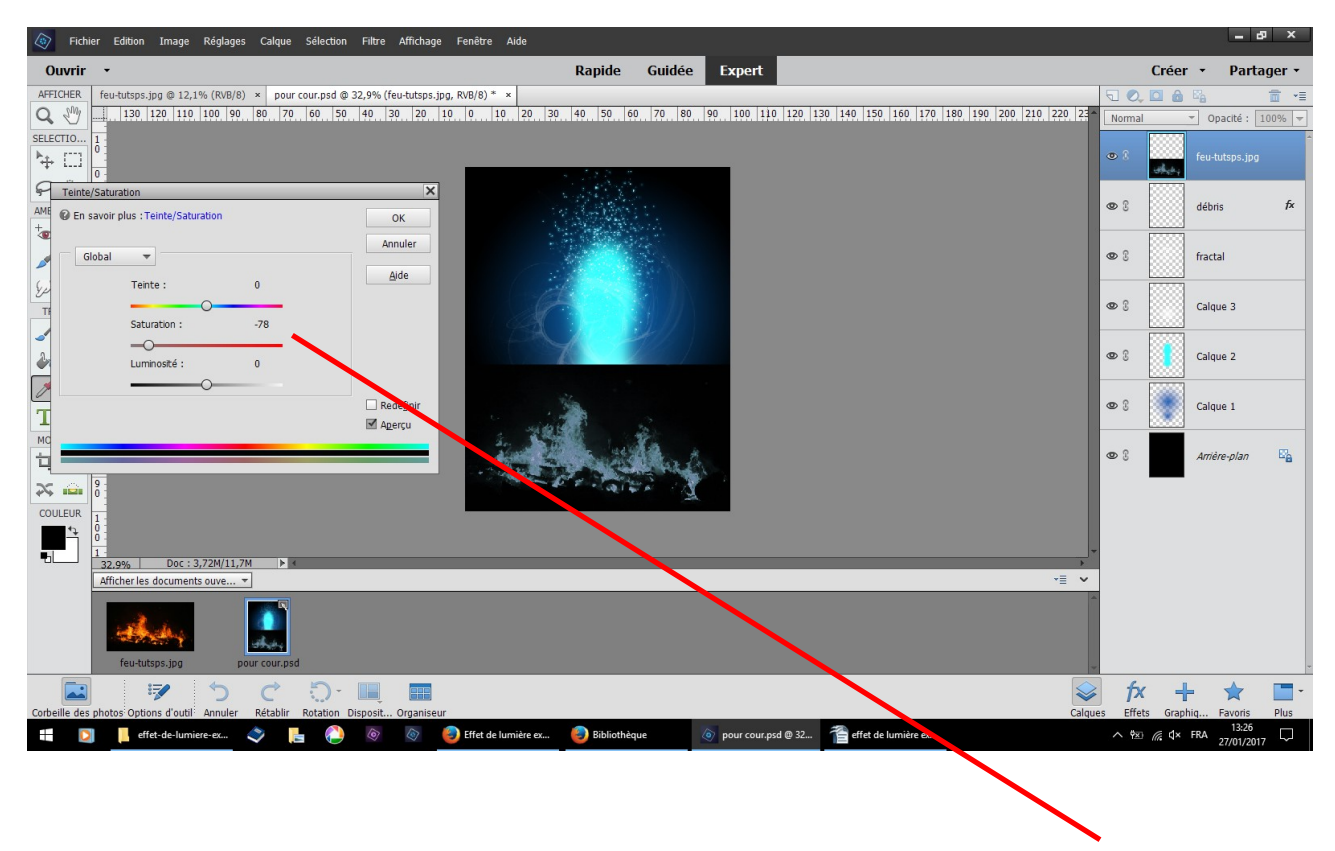

toujours sur le même calque refaire réglage teinte saturation -78

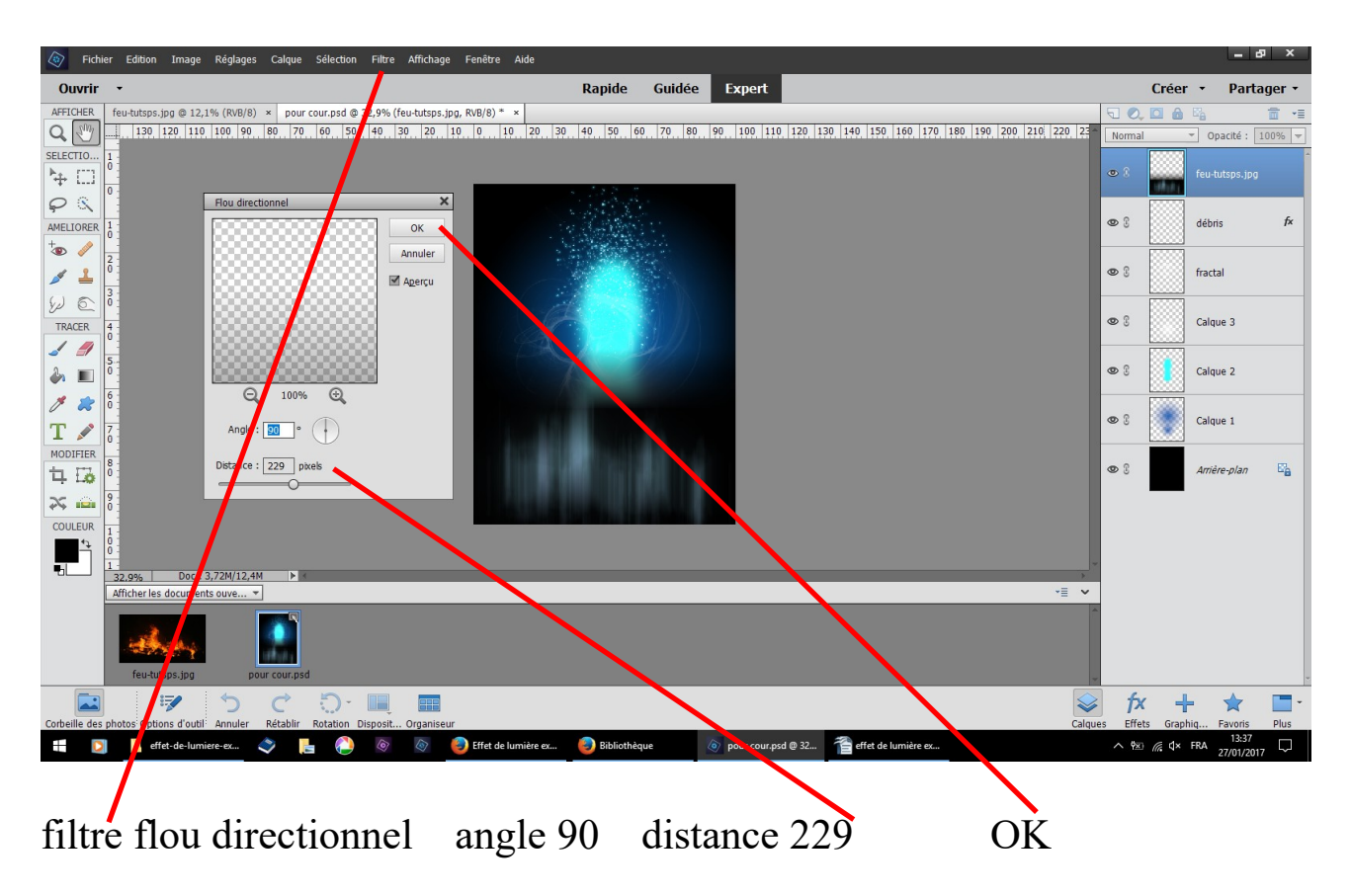

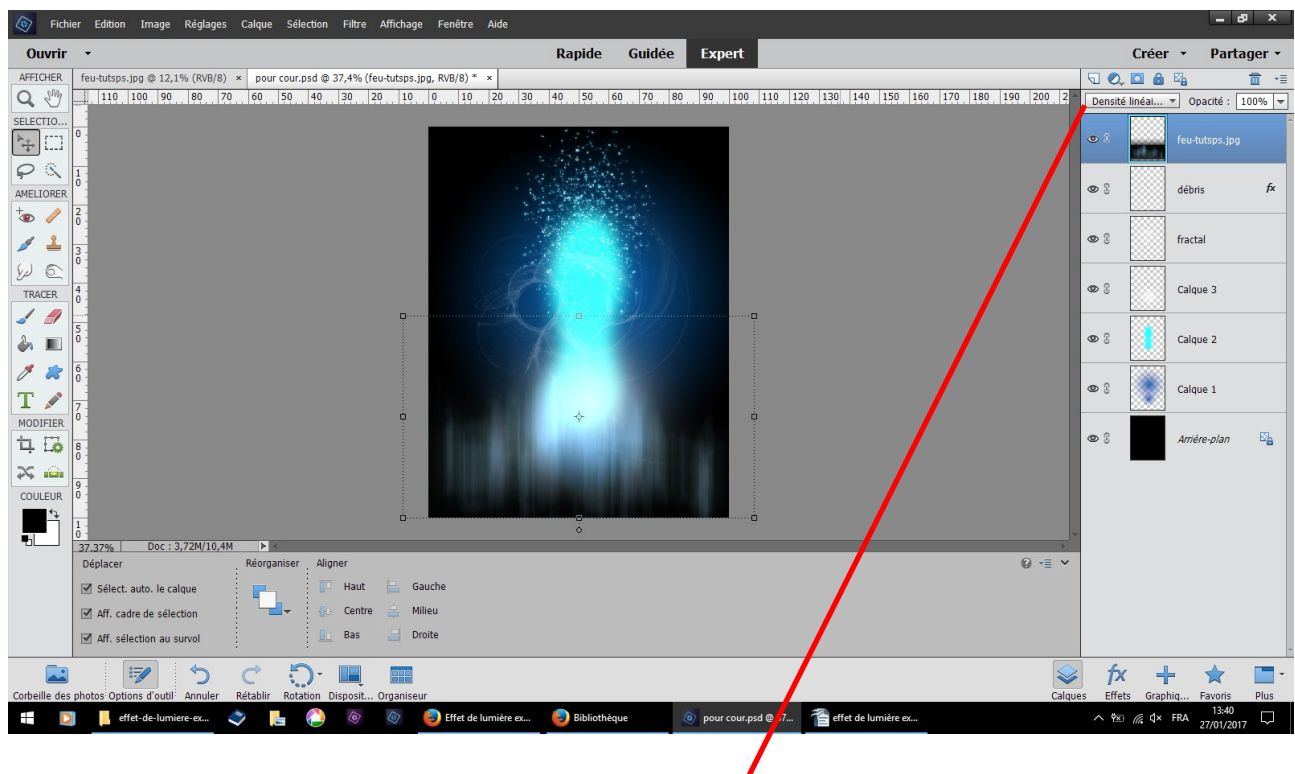

changer la fusion densité linéaire – (ajout)

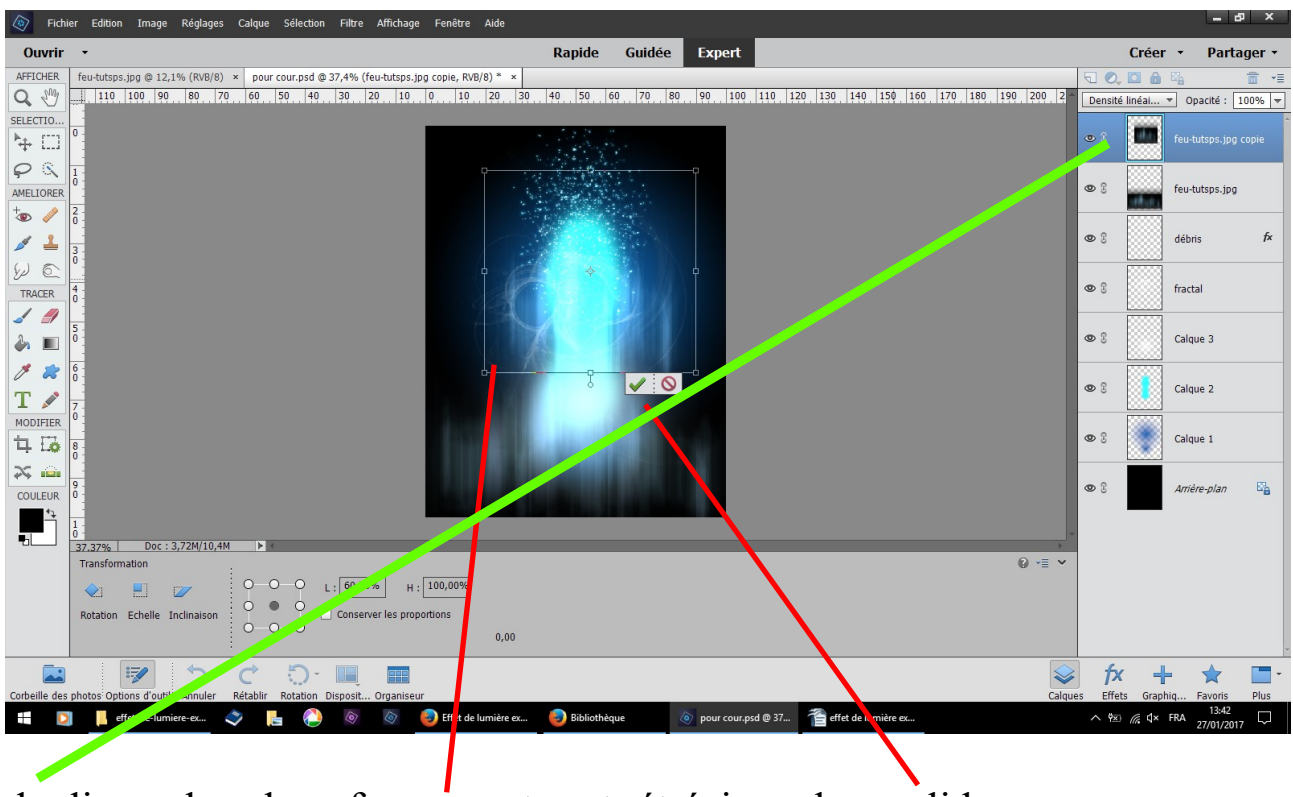

dupliquez le calque feu remontez et rétrécissez le valider

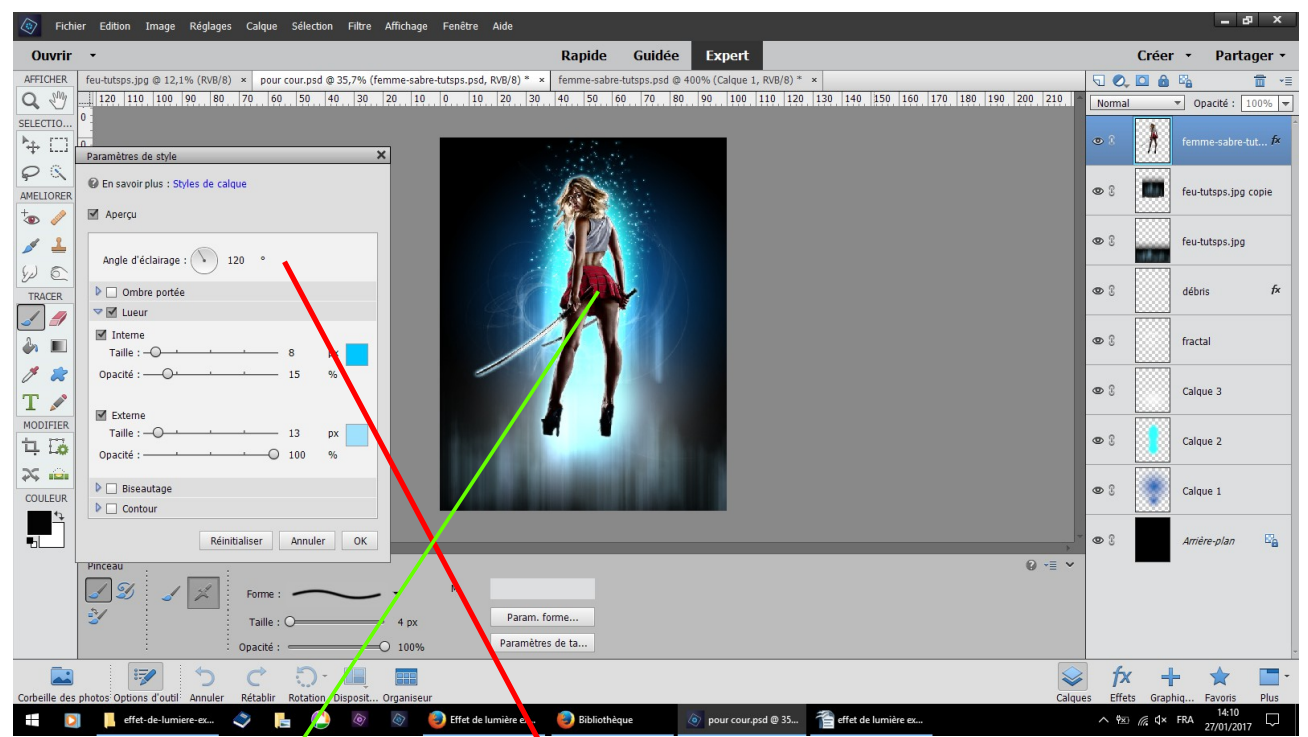

faire glisser l'image du personnage calque style de calque angle 120 lueur interne taille 8 opacité 15 couleur 00c6ff lueur externe taille 13 opacité 100 couleur a0e2fe OK

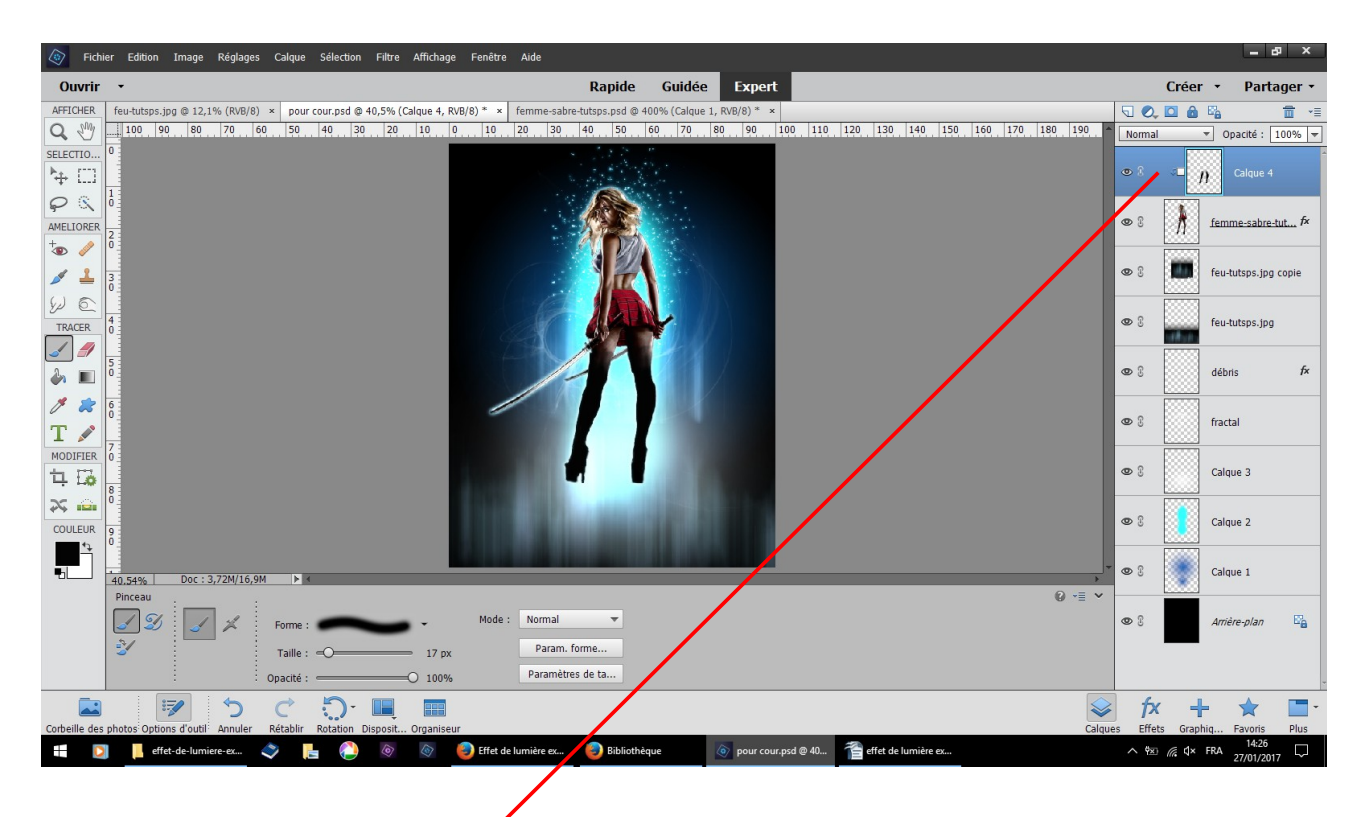

**nouveau calque en écrêtage peindre les jambes en noir**

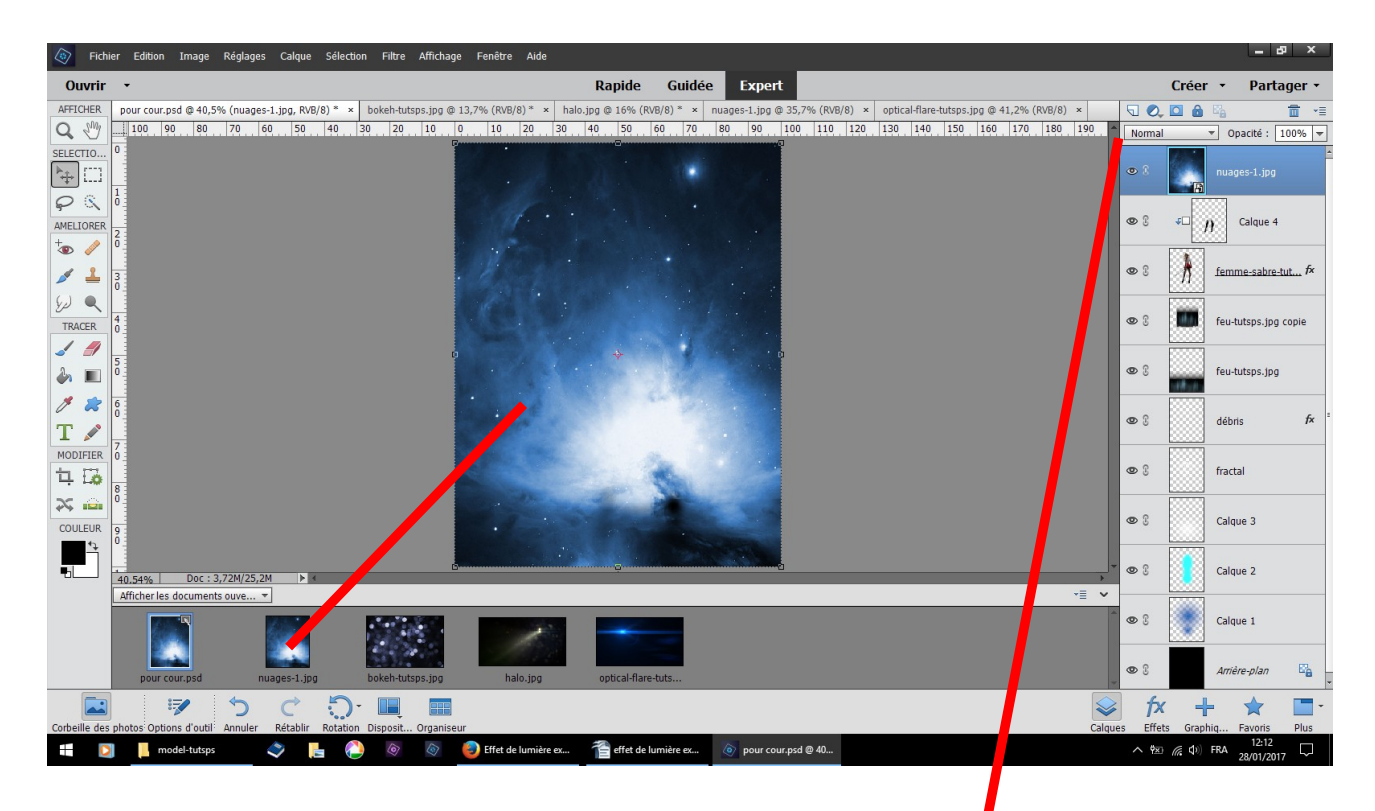

**faire glisser cette texture changer son mode de fusion en superposition**

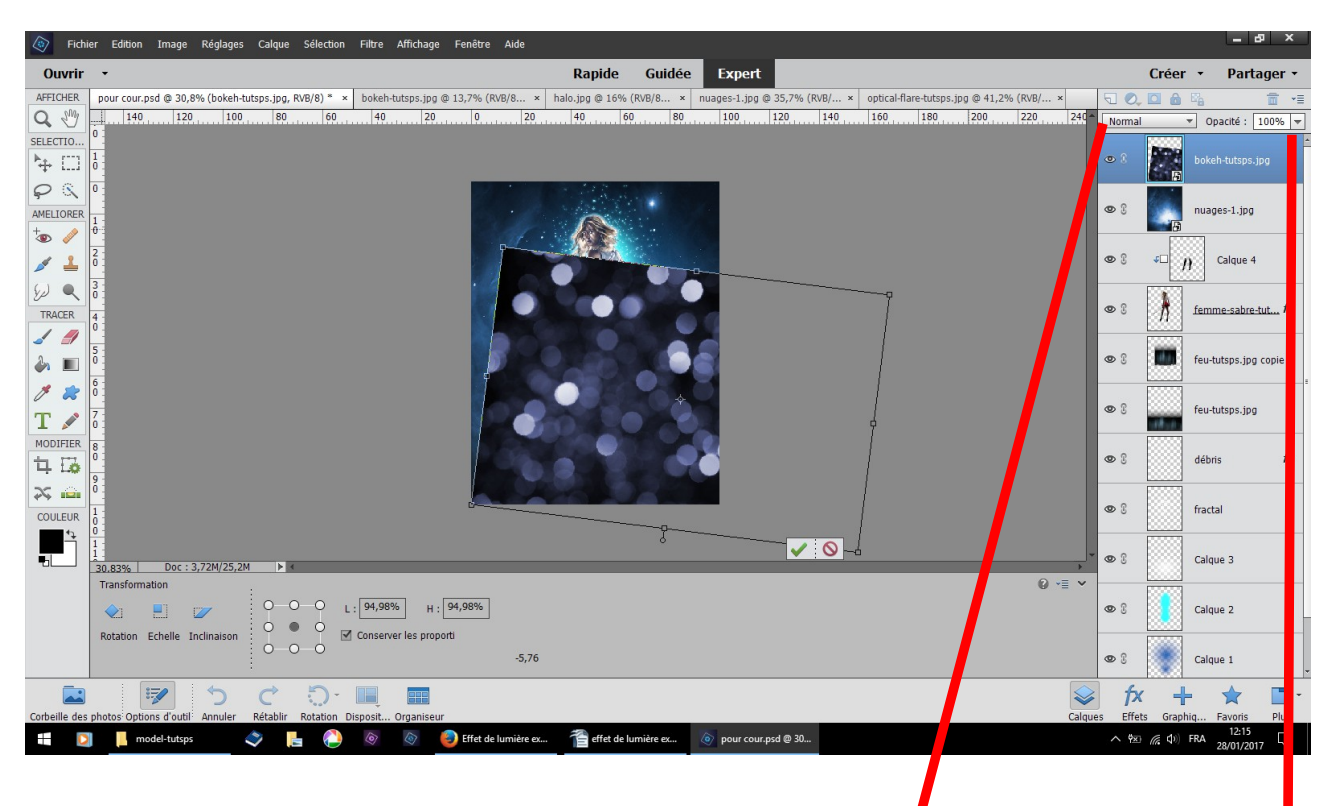

**importer cette texture ajuster valider passer en superposition opacité 36 %**

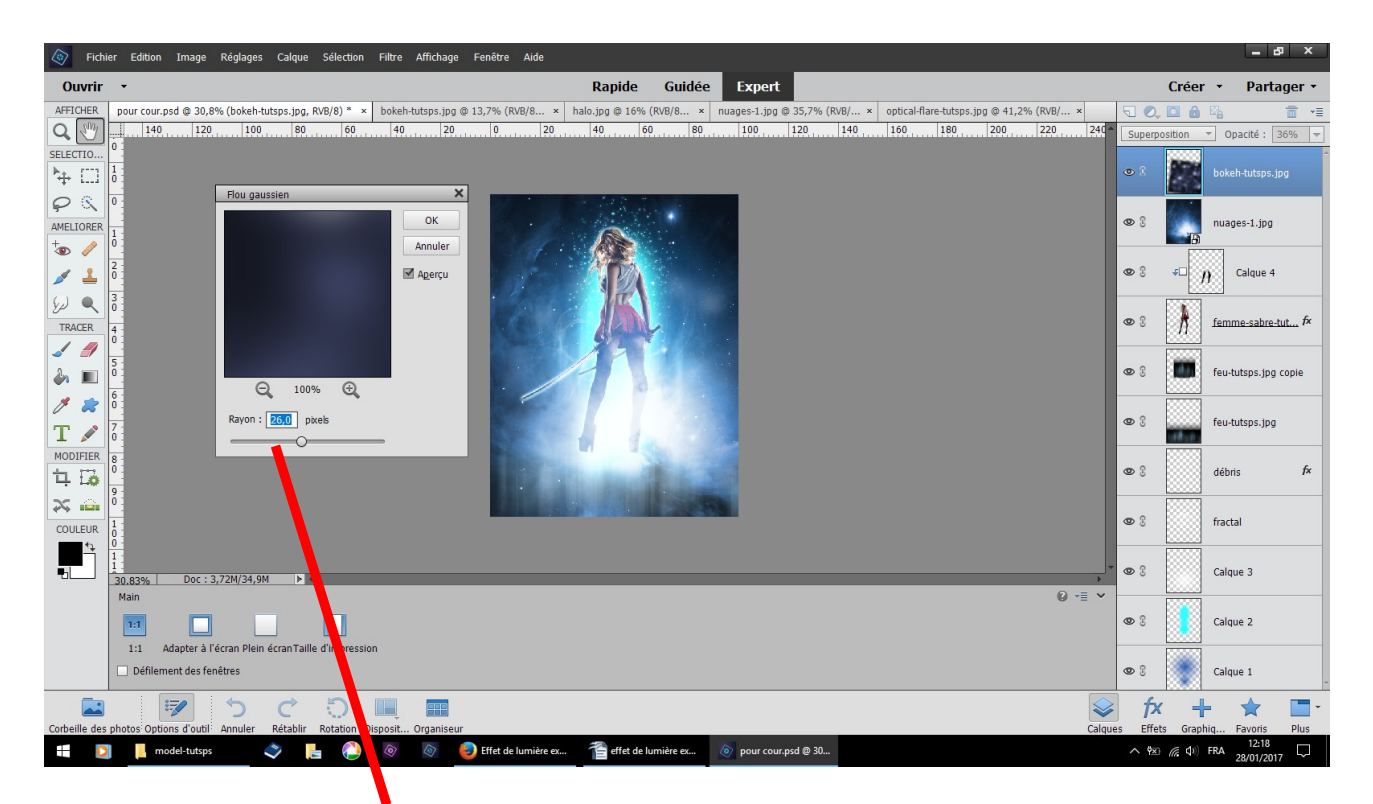

filtre flou gaussien 26 % OK

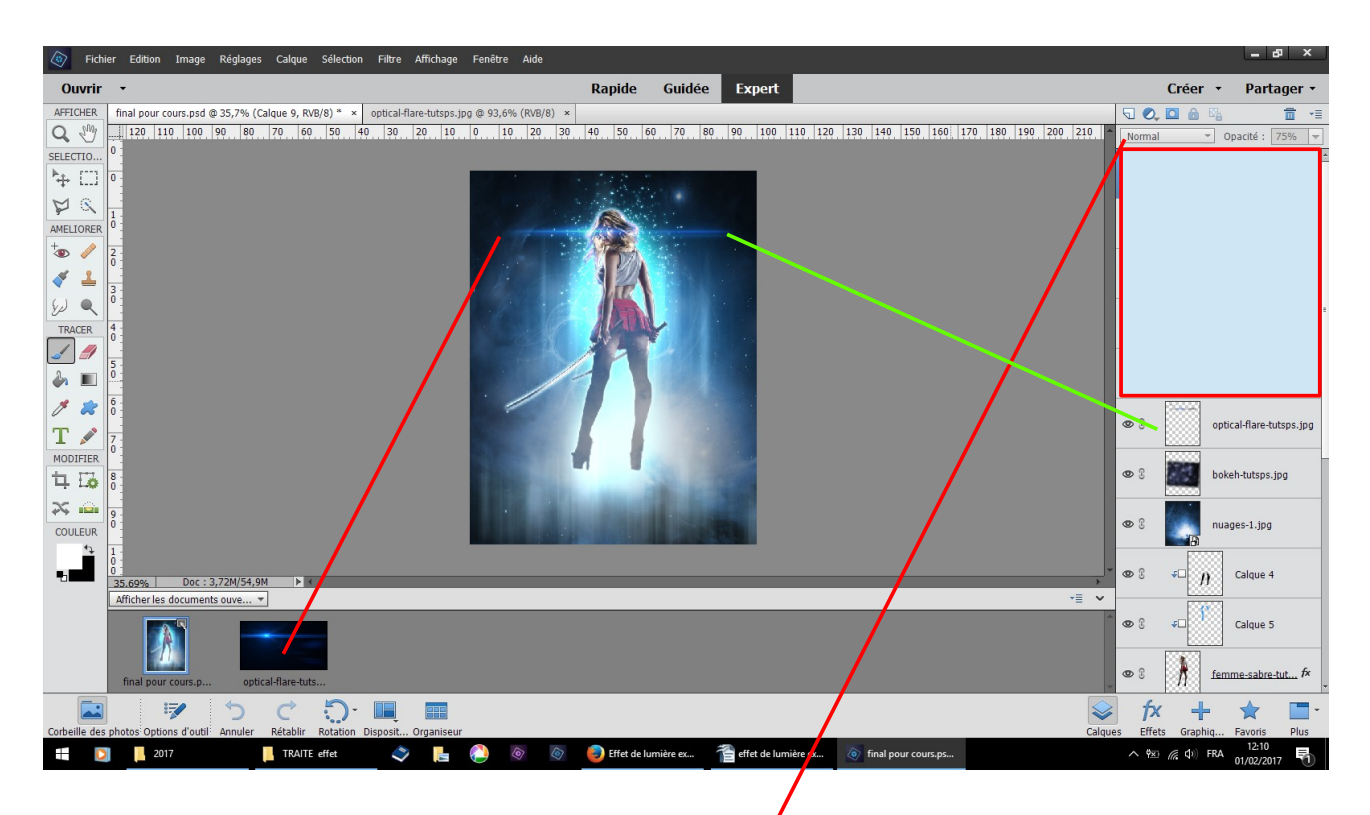

faire glisser le halo gommer le noir superposition

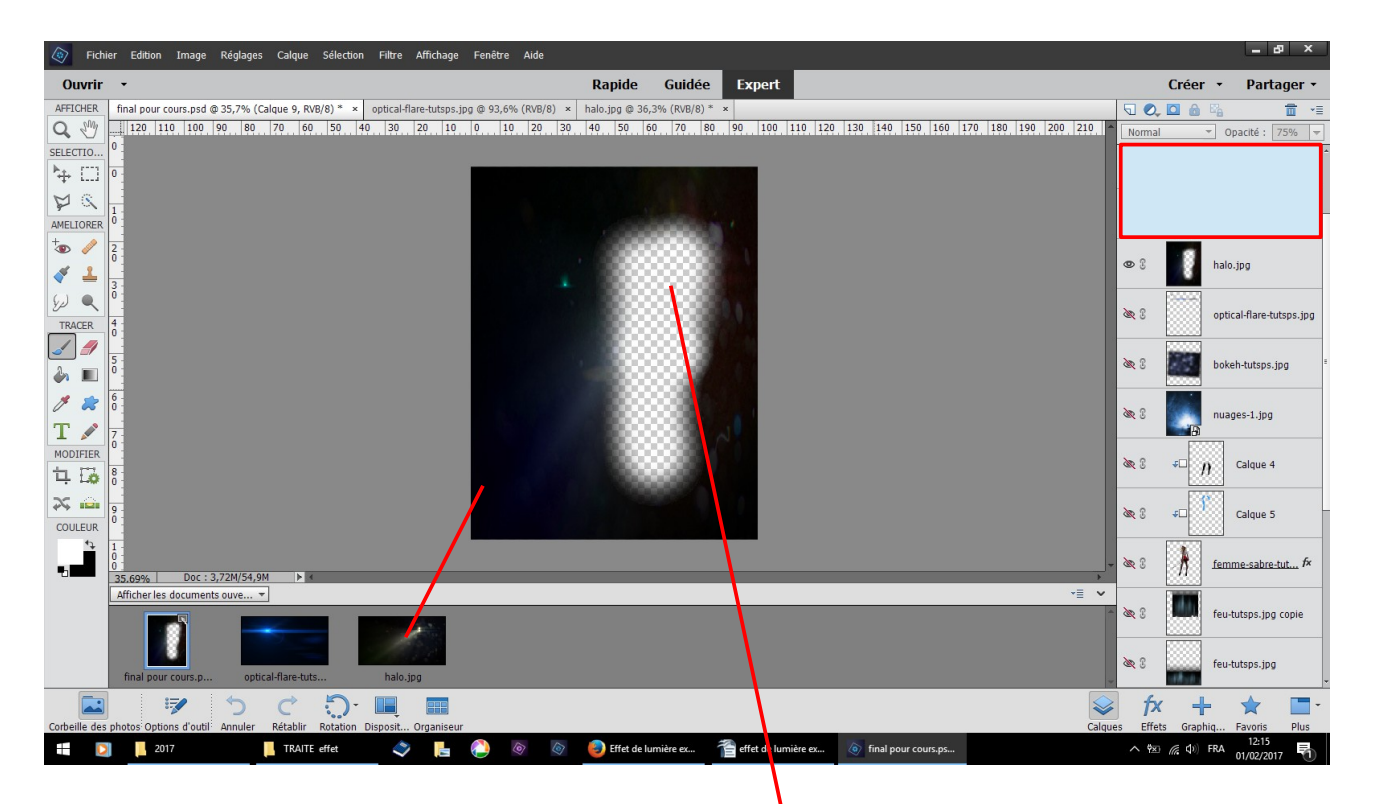

faire glisser l'autre halo gommez les 2 lumières , les autres calques sont fermés pour mieux voir ce qu'il faut faire

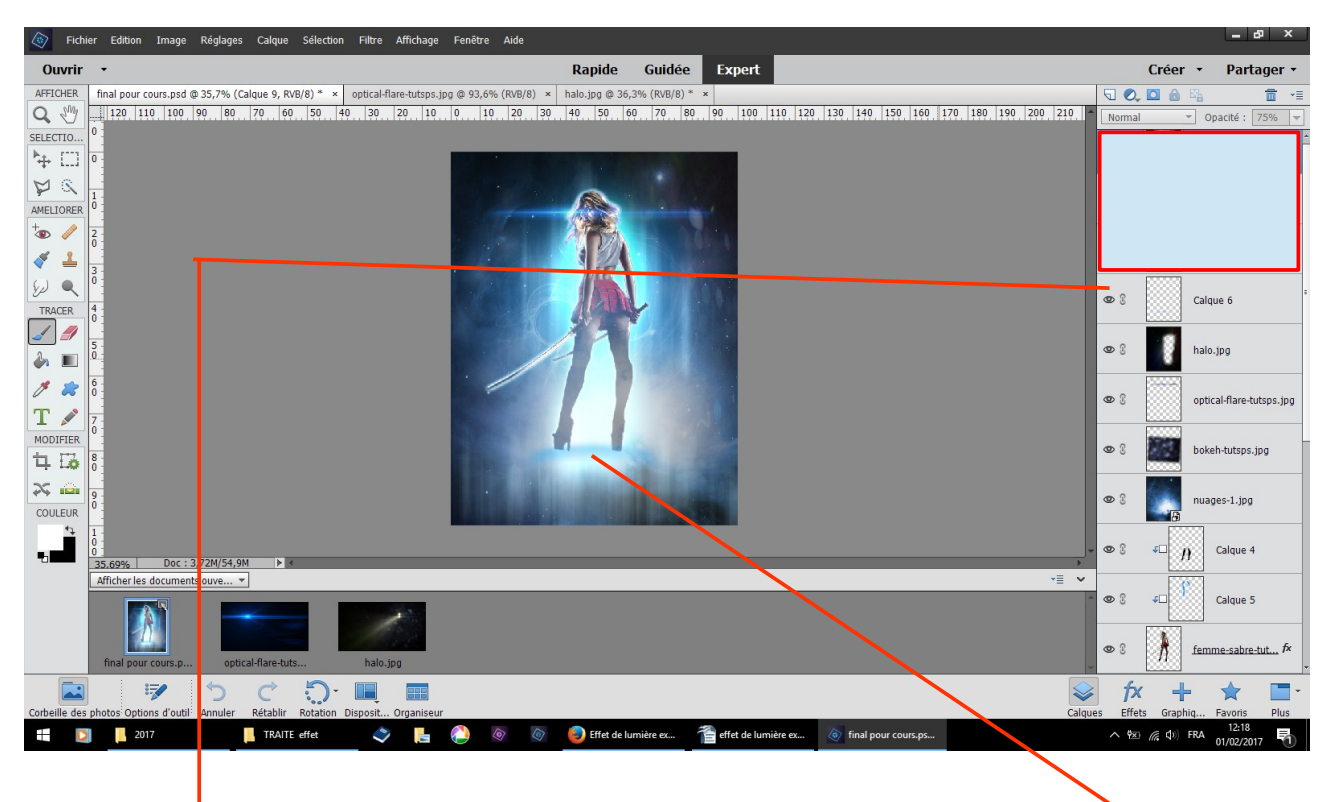

nouveau calque couleur 0eff5 pinceau doux opacité 35 % faites un trait

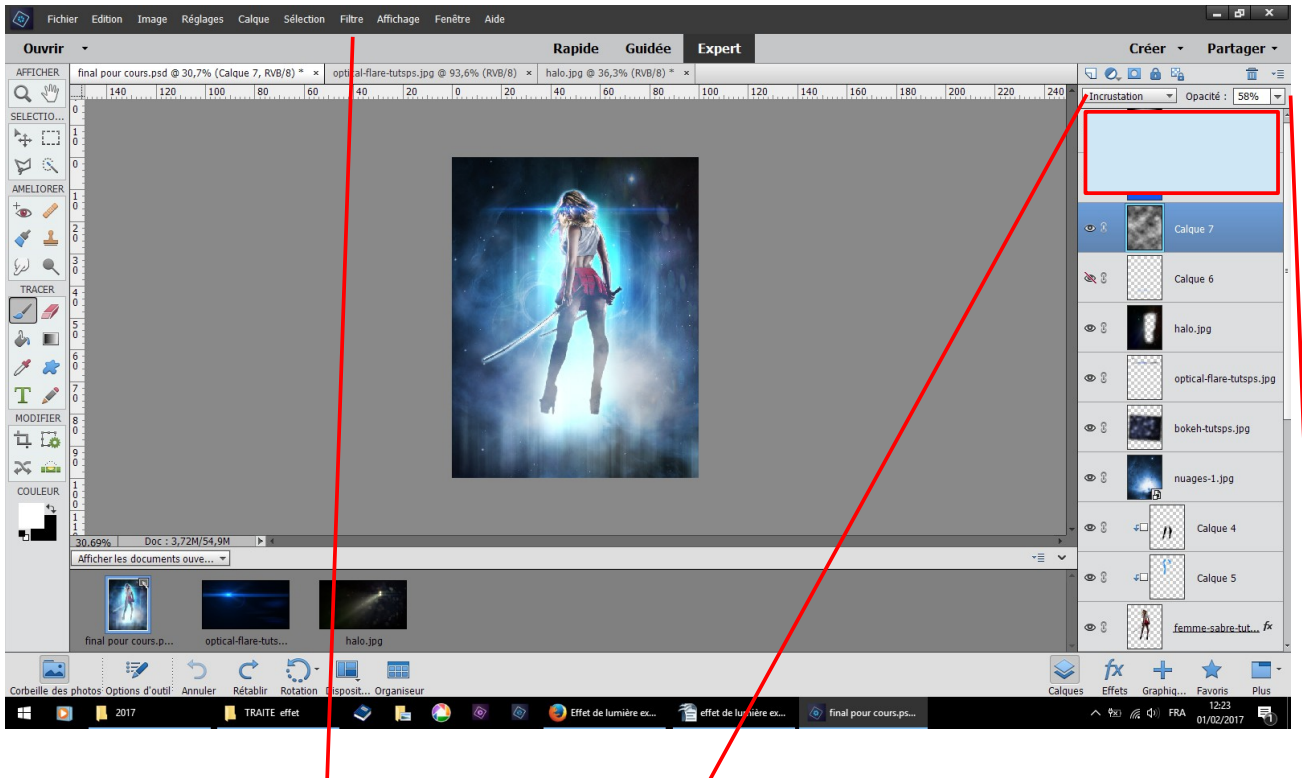

nouveau calque filtre rendu nuage incrustation opacité 58 %

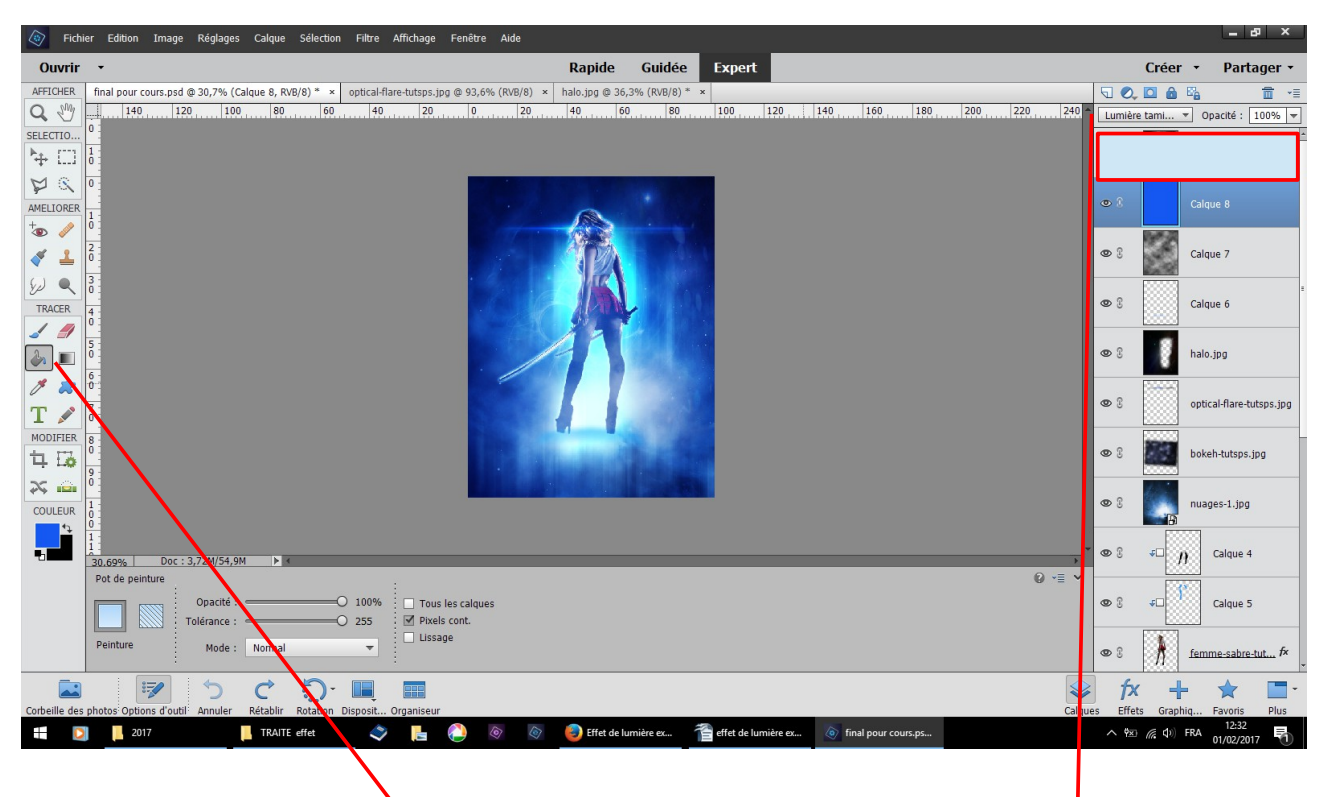

nouveau calque pot peinture couleur 1558f1 versez lumière tamisée

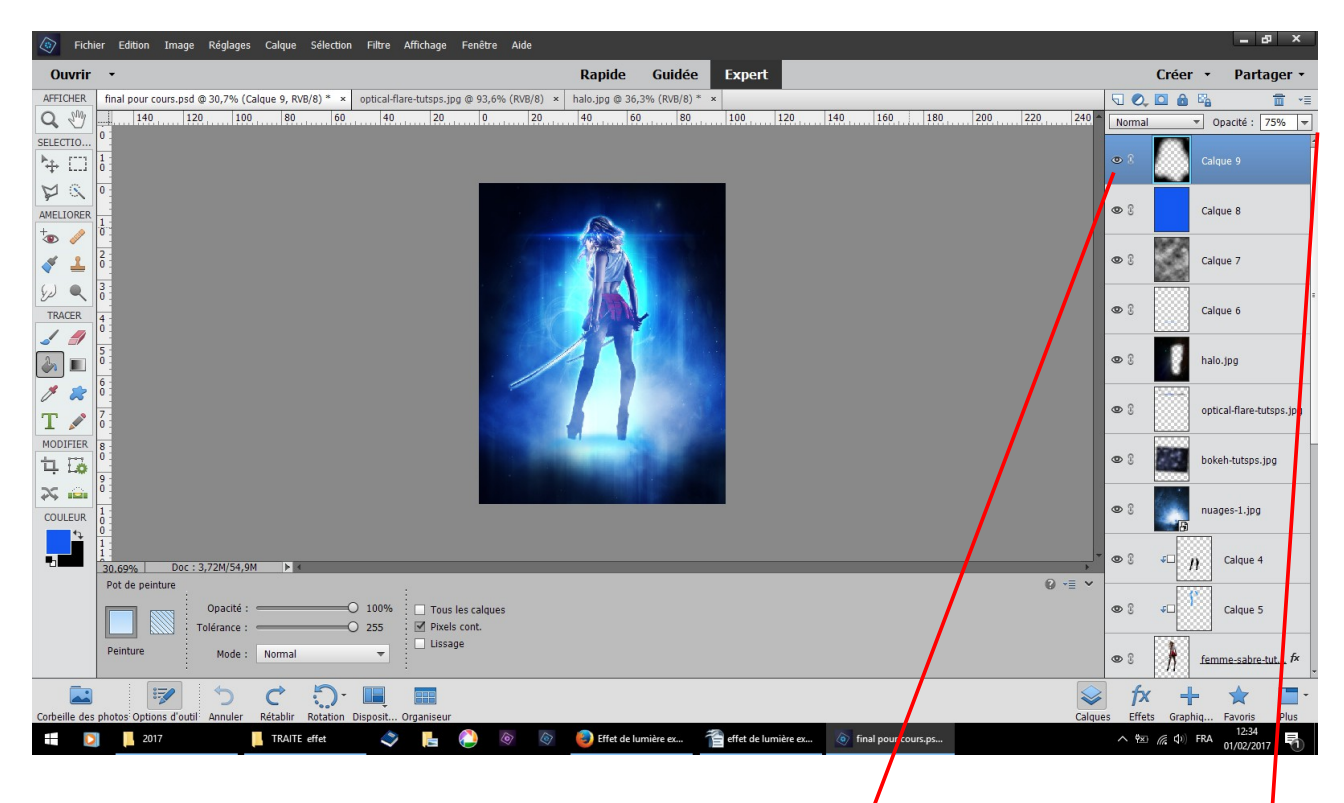

nouveau calque couleur noir pinceau doux peindre le tour opacité 75 %

## **fin**